## Microsoft Office Specialist

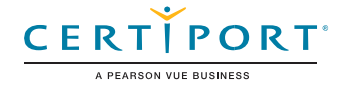

# Microsoft PowerPoint

## (PowerPoint y PowerPoint 2019): Examen MO-300

*Microsoft Office Specialist: Word Associate* demuestra la aplicación correcta de las competencias principales de PowerPoint, para crear, editar y mejorar presentaciones de diapositivas. El examen cubre la capacidad de crear y administrar presentaciones; insertar y formatear formas y diapositivas; crear contenido de diapositivas, aplicar transiciones y animaciones; y administrar múltiples presentaciones. Los ejemplos de presentación incluyen presentaciones de ventas de nivel profesional, capacitación de empleados y materiales de instrucción.

Un usuario certificado tiene aproximadamente 150 horas de instrucción y experiencia práctica con el producto, tiene una competencia probada a nivel industria y está listo para ingresar al mercado laboral. Pueden demostrar la aplicación correcta de las características principales de PowerPoint y pueden completar tareas de forma independiente.

Los exámenes de certificación del Programa *Microsoft Office Specialist* utilizan un formato basado en el rendimiento, que prueba los conocimientos y las habilidades de un candidato utilizando los programas de Microsoft Office 365 y Office 2019.

- Las instrucciones para realizar una tarea de examen del Programa *Microsoft Office Specialist* generalmente no incluyen el nombre del comando. Por ejemplo, se evitan los nombres de funciones y se sustituyen por descriptores. Esto significa que los candidatos deben comprender el propósito y el uso común de la funcionalidad del programa para completar con éxito las tareas en cada uno de los proyectos.
- El formato de examen del Programa *Microsoft Office Specialist* incorpora múltiples proyectos como en la versión anterior, al tiempo que utiliza herramientas, funciones y características mejoradas de los últimos programas.

*Microsoft Office Specialist* 

*Program* es el único programa de certificación oficial reconocido por Microsoft para Microsoft Office a nivel mundial. Administrar presentaciones

Administrar presentaciones

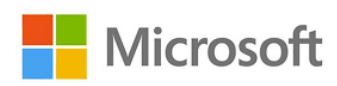

## Objetivos de Dominio

- **1.1. Modificar el patrón de diapositivas, patrón de notas y patrón de documentos**
	- 1.1.1. Cambiar el tema principal o el fondo de la diapositiva
	- 1.1.2. Modificar contenido en el patrón de diapositivas
	- 1.1.3. Crear diseños de diapositivas
	- 1.1.4. Modificar diseños de diapositivas
	- 1.1.5. Modificar el patrón de documentos
	- 1.1.6. Modificar el patrón de notas
- **1.2. Cambiar opciones de presentación y vistas**
	- 1.2.1. Cambiar el tamaño de la diapositiva
	- 1.2.2. Mostrar presentaciones en diferentes vistas
	- 1.2.3. Establecer las propiedades básicas del archivo
- **1.3. Configurar ajustes de impresión para presentaciones**
	- 1.3.1. Imprimir todo o parte de una presentación
	- 1.3.2. Imprimir páginas de notas
	- 1.3.3. Imprimir esquemas
	- 1.3.4. Imprimir en color, escala de grises o blanco y negro

# CERTIPORT

## PowerPoint (PowerPoint y PowerPoint 2019)

#### **1.4. Configurar y presentar diapositivas**

- 1.4.1. Crear presentaciones de diapositivas personalizadas
- 1.4.2. Configurar opciones de presentación de diapositivas
- 1.4.3. Ensayar intervalos de diapositivas
- 1.4.4. Configurar opciones de grabación de presentación de diapositivas
- 1.4.5. Mostrar presentaciones de diapositivas utilizando la Vista del presentador

#### **1.5. Preparar presentaciones para colaboración**

- 1.5.1. Marcar presentaciones como final
- 1.5.2. Proteger presentaciones usando contraseñas
- 1.5.3. Inspeccionar presentaciones
- 1.5.4. Agregar y administrar comentarios
- 1.5.5. Preservar el contenido de la presentación
- 1.5.6. Exportar presentaciones a otros formatos

#### **2.1. Insertar diapositivas**

- 2.1.1. Importar esquemas de Word
- 2.1.2. Insertar diapositivas de otra presentación
- 2.1.3. Insertar diapositivas y seleccionar diseños de diapositivas
- 2.1.4. Insertar una diapositiva de resumen con zoom
- 2.1.5. Diapositivas duplicadas

#### **2.2. Modificar diapositivas**

- 2.2.1. Ocultar y mostrar diapositivas
- 2.2.2. Modificar fondos de diapositivas individuales
- 2.2.3. Insertar encabezados de diapositivas, pies de página y números de página

#### **2.3. Ordenar y agrupar diapositivas**

- 2.3.1. Crear secciones
- 2.3.2. Modificar el orden de diapositivas
- 2.3.3. Renombrar secciones

#### **3.1. Formato de texto**

- 3.1.1. Aplicar formato y estilos al texto 3.1.2. Formato de texto en múltiples columnas
- 3.1.3. Crear listas con viñetas y numeradas

#### **3.2. 3.2 Insertar vínculos**

- 3.2.1. Insertar hipervínculos
- 3.2.2. Insertar vínculos Zoom de sección y Zoom de diapositiva

#### **3.3. Insertar y formatear imágenes**

- 3.3.1. Cambiar el tamaño y recortar imágenes
- 3.3.2. Aplicar estilos y efectos integrados a las imágenes
- 3.3.3. Insertar capturas de pantalla y recortes de pantalla

#### **3.4. Insertar y formatear elementos gráficos**

- 3.4.1. Insertar y cambiar formas
- 3.4.2. Dibujar con tinta digital
- 3.4.3. Agregar texto a formas y cuadros de texto
- 3.4.4. Cambiar el tamaño de formas y cuadros de texto
- 3.4.5. Formato de formas y cuadros de texto
- 3.4.6. Aplicar estilos integrados a formas y cuadros de texto
- 3.4.7. Agregar texto alternativo a elementos gráficos para accesibilidad

#### **3.5. Ordenar y agrupar objetos en diapositivas**

- 3.5.1. Ordenar formas, imágenes y cuadros de texto
- 3.5.2. Alinear formas, imágenes y cuadros de texto
- 3.5.3. Agrupar formas e imágenes
- 3.5.4. Herramientas de alineación de pantalla

#### **4.1. Insertar y formatear tablas**

- 4.1.1. Crear e insertar tablas
- 4.1.2. Insertar y eliminar filas y columnas
- 4.1.3. Aplicar estilos de tabla integrados

#### **4.2. Insertar y modificar gráficos**

- 4.2.1. Crear e insertar gráficos
- 4.2.2. Modificar gráficos

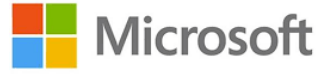

Insertar tablas, gráficos, SmartArt, modelos 3D y medios

insertar tablas, gráficos, SmartArt, modelos 3D y

Insertar y formatear texto, formas e imágenes

nsertar y formatear texto, formas e imágenes

Administrar diapositivas Administrar diapositivas

Administrar presentaciones Administrar presentaciones

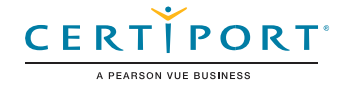

### PowerPoint (PowerPoint y PowerPoint 2019)

#### **4.3. Insertar y formatear gráficos SmartArt**

- 4.3.1. Insertar gráficos SmartArt
- 4.3.2. Convertir listas a gráficos SmartArt
- 4.3.3. Agregar y modificar contenido gráfico SmartArt

#### **4.4. Insertar y modificar modelos 3D**

- 4.4.1. Insertar modelos 3D
- 4.4.2. Modificar modelos 3D

#### **4.5. Insertar y administrar medios**

- 4.5.1. Insertar clips de audio y video
- 4.5.2. Crear e insertar grabaciones de pantalla
- 4.5.3. Configurar opciones de reproducción de medios
- **5.1. Aplicar y configurar transiciones de diapositivas**
	- 5.1.1. Aplicar transiciones de diapositivas básicas y 3D
	- 5.1.2. Configurar efectos de transición

#### **5.2. Animar contenido de diapositiva**

- 5.2.1. Animar texto y elementos gráficos
- 5.2.2. Animar modelos 3D
- 5.2.3. Configurar efectos de animación
- 5.2.4. Configurar rutas de animación
- 5.2.5. Reordenar animaciones en una diapositiva

#### **5.3. Establecer el tiempo para las transiciones**

- 5.3.1. Establecer la duración del efecto de transición
- 5.3.2. Configurar las opciones de inicio y finalización de transición